# **Statement Reconciliation Instructions**

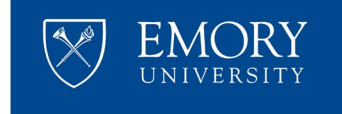

Emory's Statement Reconciliation feature provides vendors with an automated way for a vendor to compare their open accounts receivable as shown on their statement with Emory's accounts payable history as shown in Emory's Vendor Self-Service Portal.

Please follow the instructions below for uploading your statement and receiving statement reconciliation results.

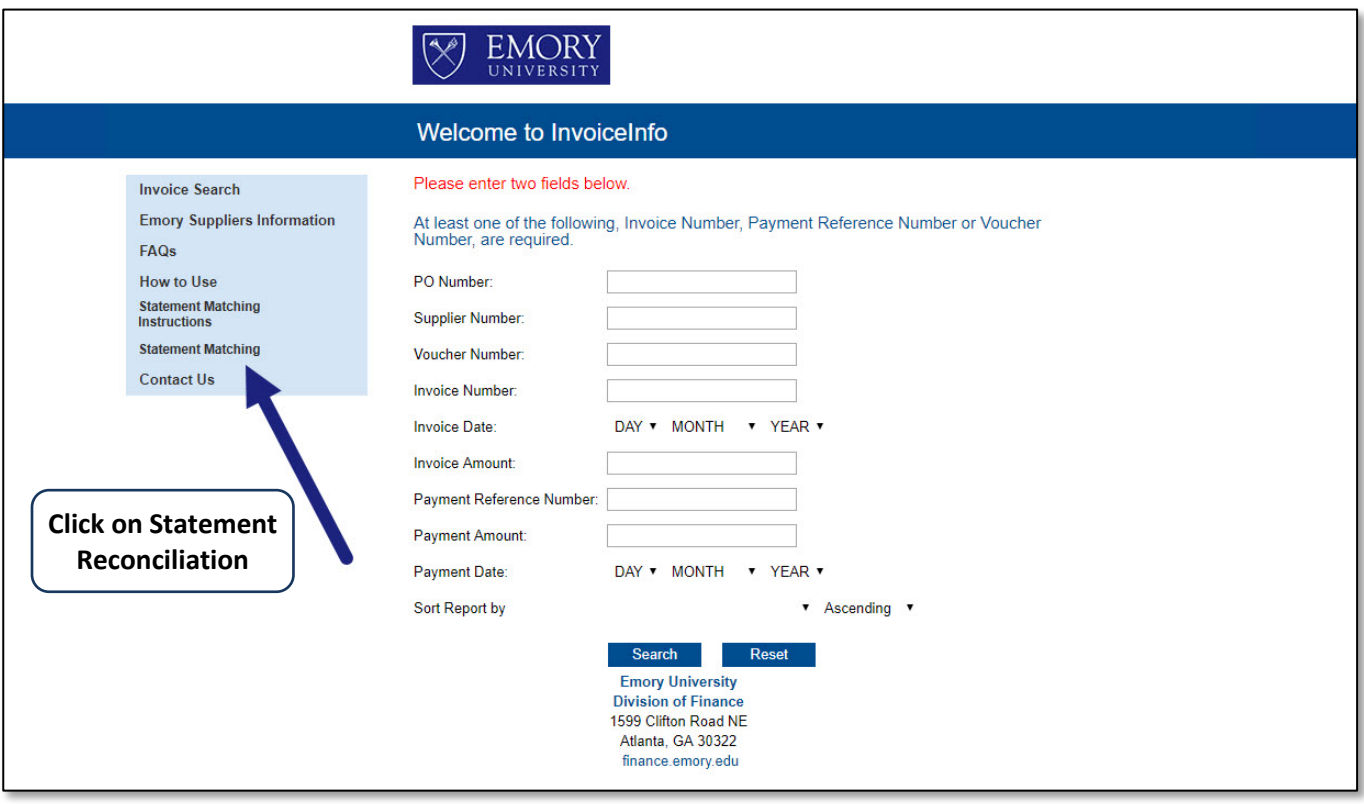

# **Statement Reconciliation Instructions**

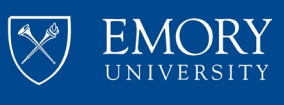

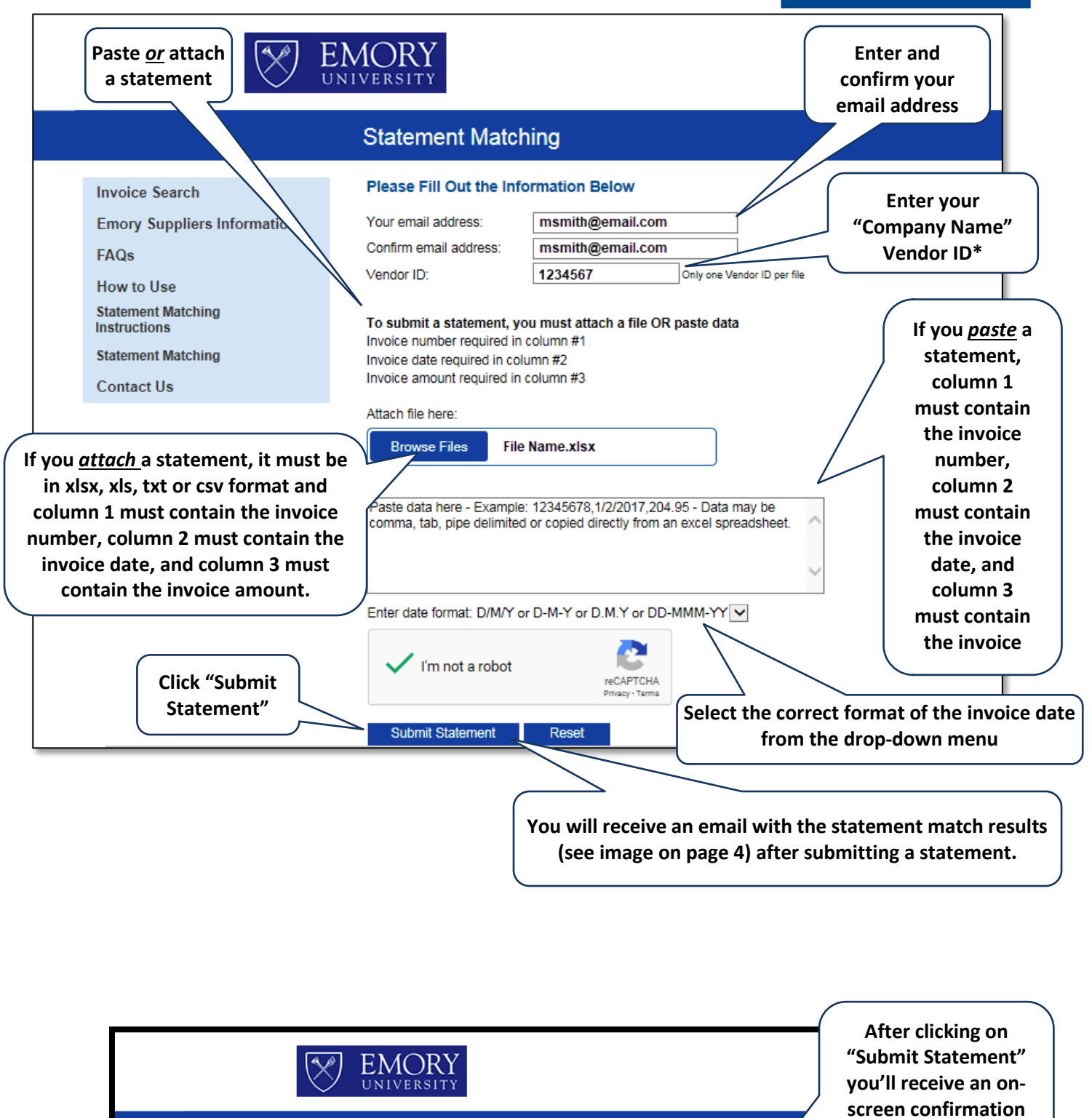

**Statement Reconciliation of your submission Invoice Search** Thank you for your statement reconciliation submission. **Emory Suppliers Information** 

**\*If you do not know your vendor ID, it will display in the Vendor ID field when you make a valid inquiry on the portal.**

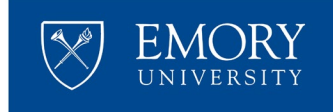

# **Instructions to Copy and Paste from Excel Instructions**

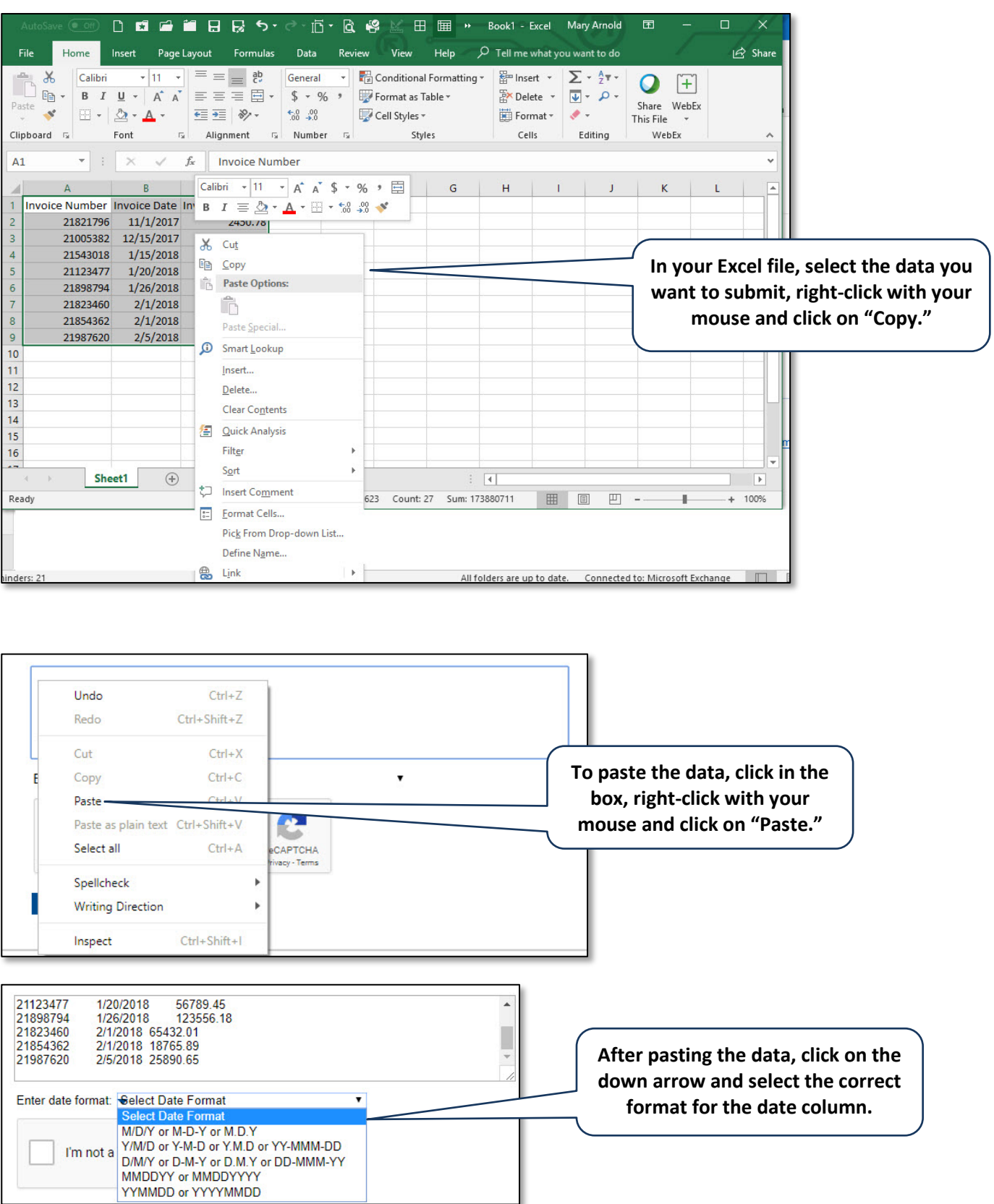

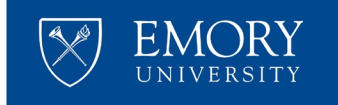

### **Statement Reconciliation Email**

#### **Once your statement has been submitted, you will receive an email with Statement Reconciliation Results.**

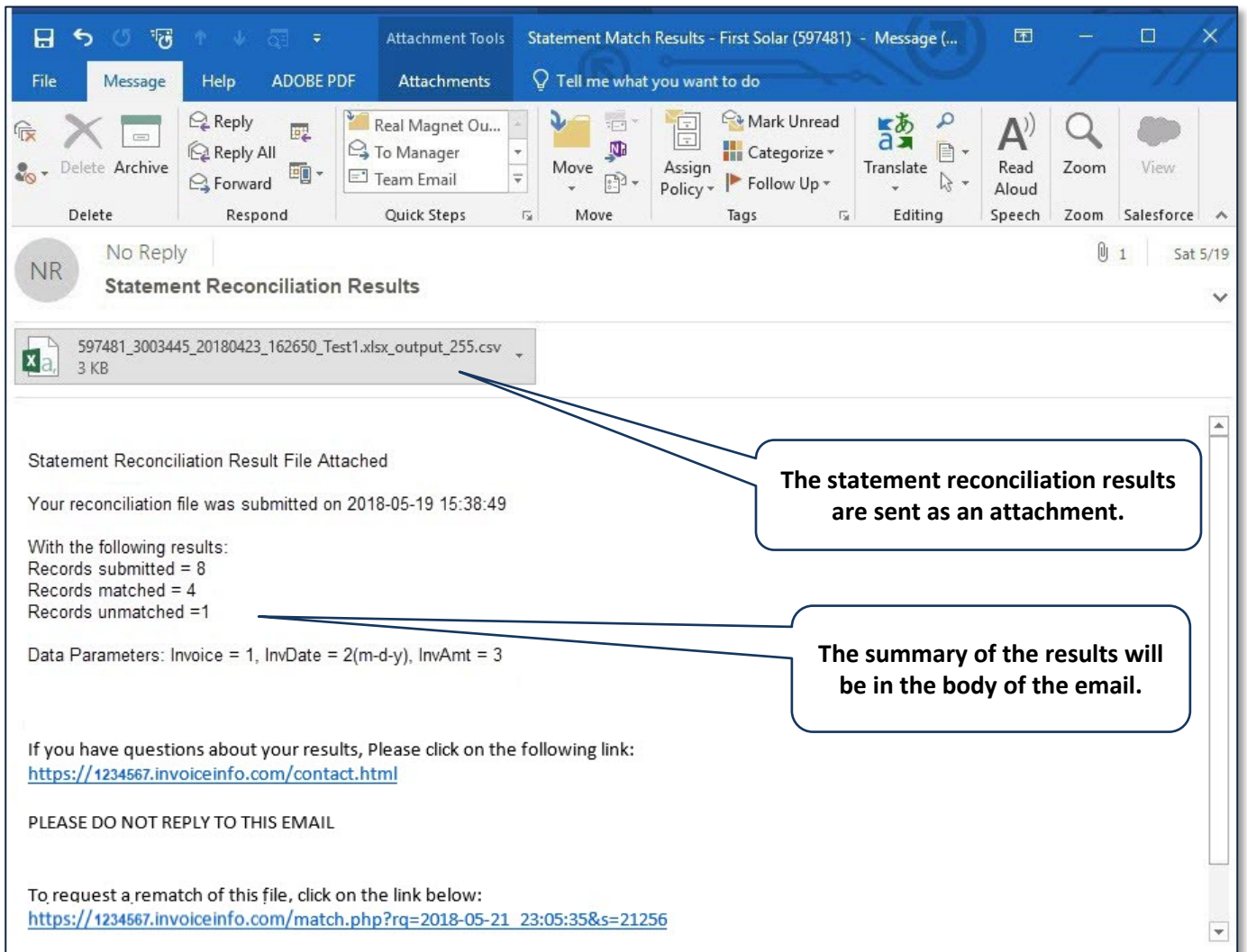

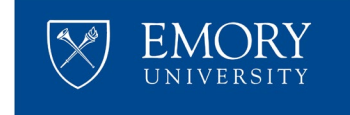

#### **Statement Reconciliation Results**

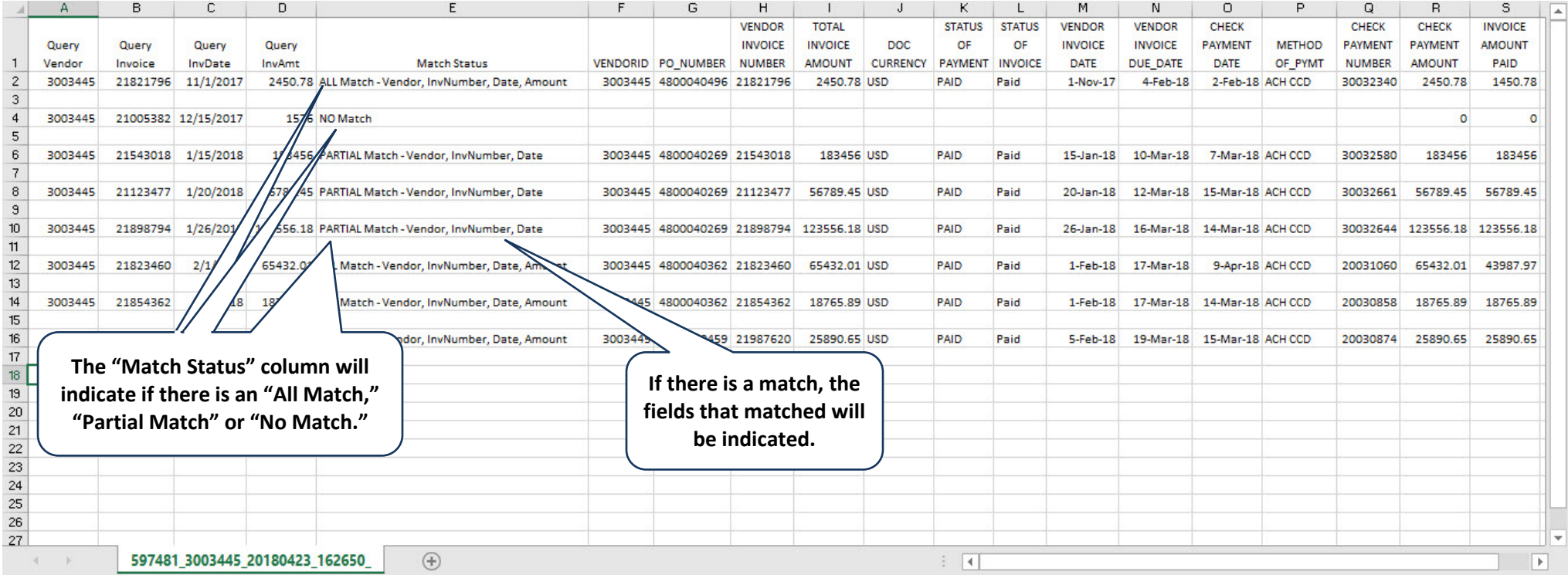